# Jednotky, úprava jednotek

# Jednotky a jejich úprava

- Upravovat a aktualizovat lze pouze jednotky vlastní knihovny
- Vyhledáme si: Memorix anatomie
- Klikneme na "Jednotky"

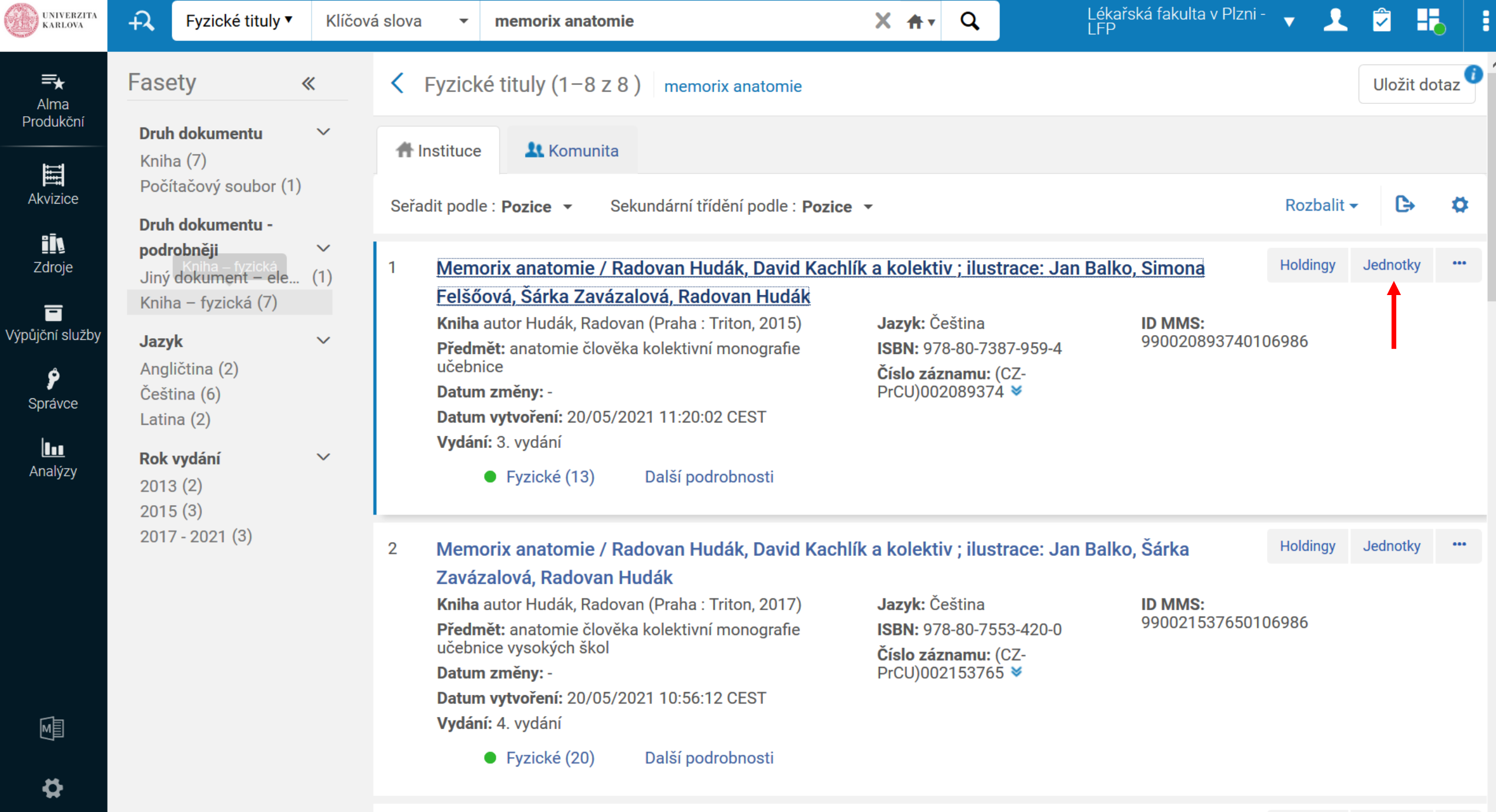

Mamoriv anatomia / Dadovan Hudák David Kaohlík a kolaktiv : iluetrana: Jan Ralko Cimona

 $\mathbf{R}$ 

 $\cdots$   $\vee$ Holdinav Jednotkv

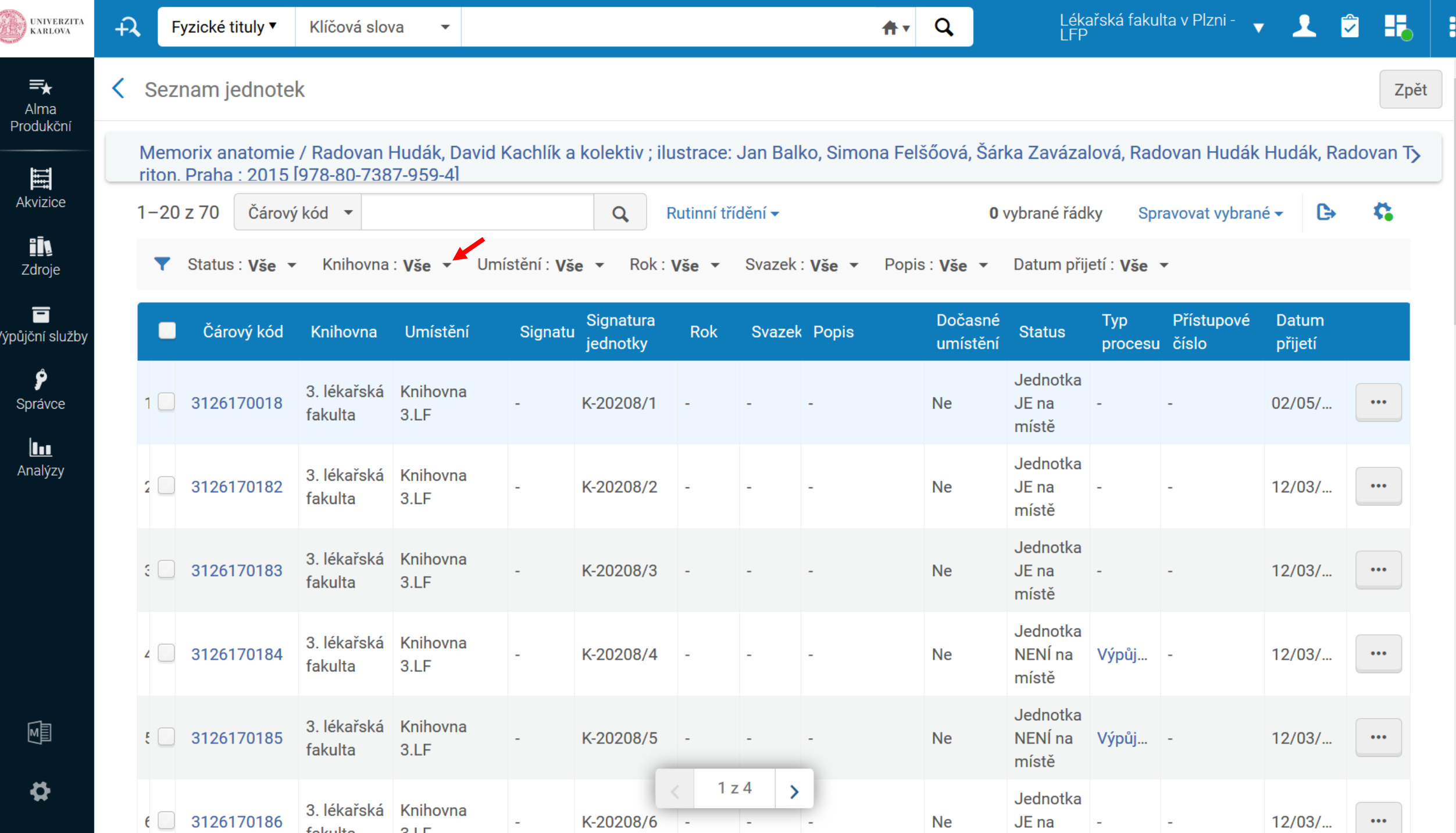

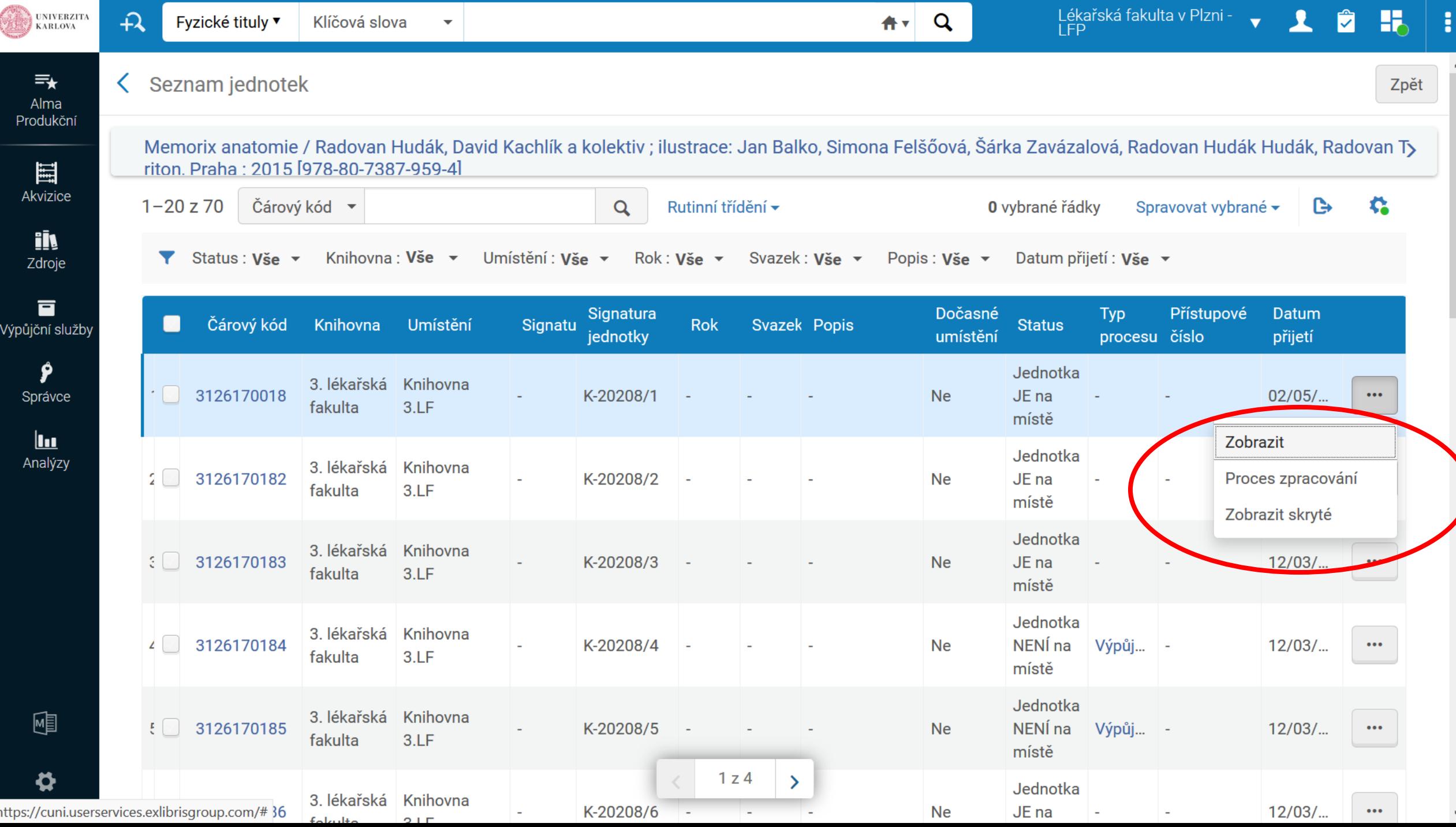

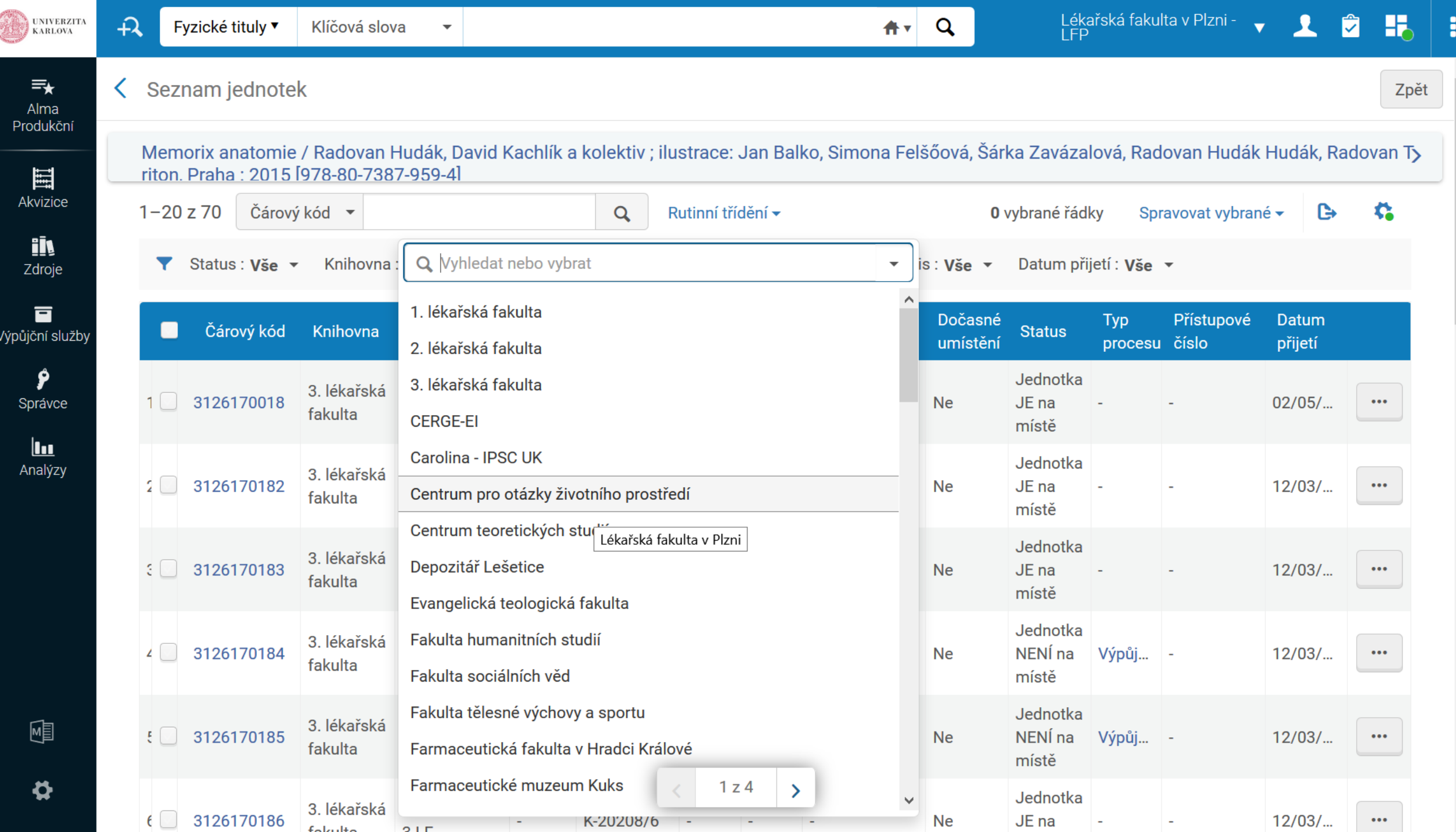

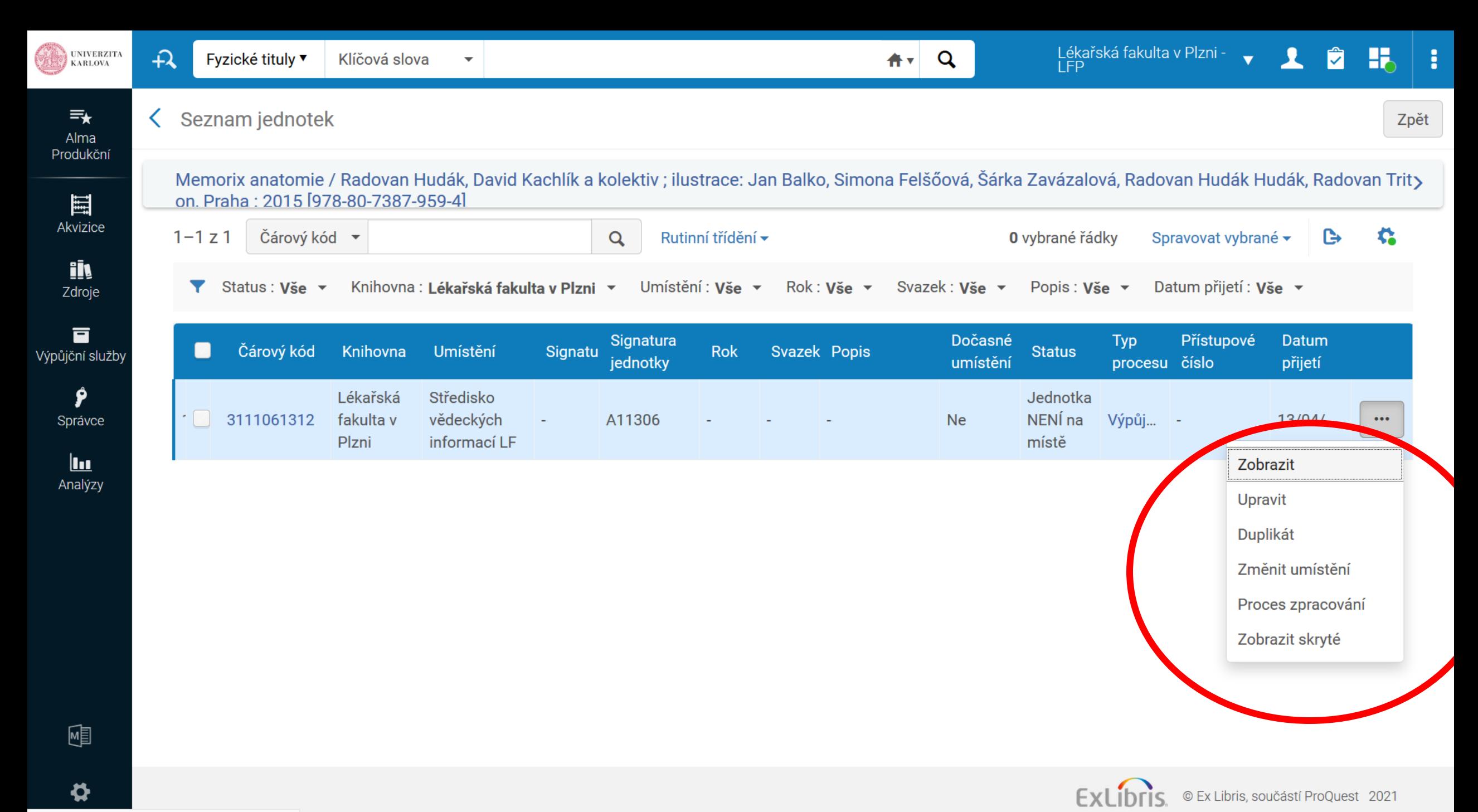

https://cuni.userservices.exlibrisgroup.com/#

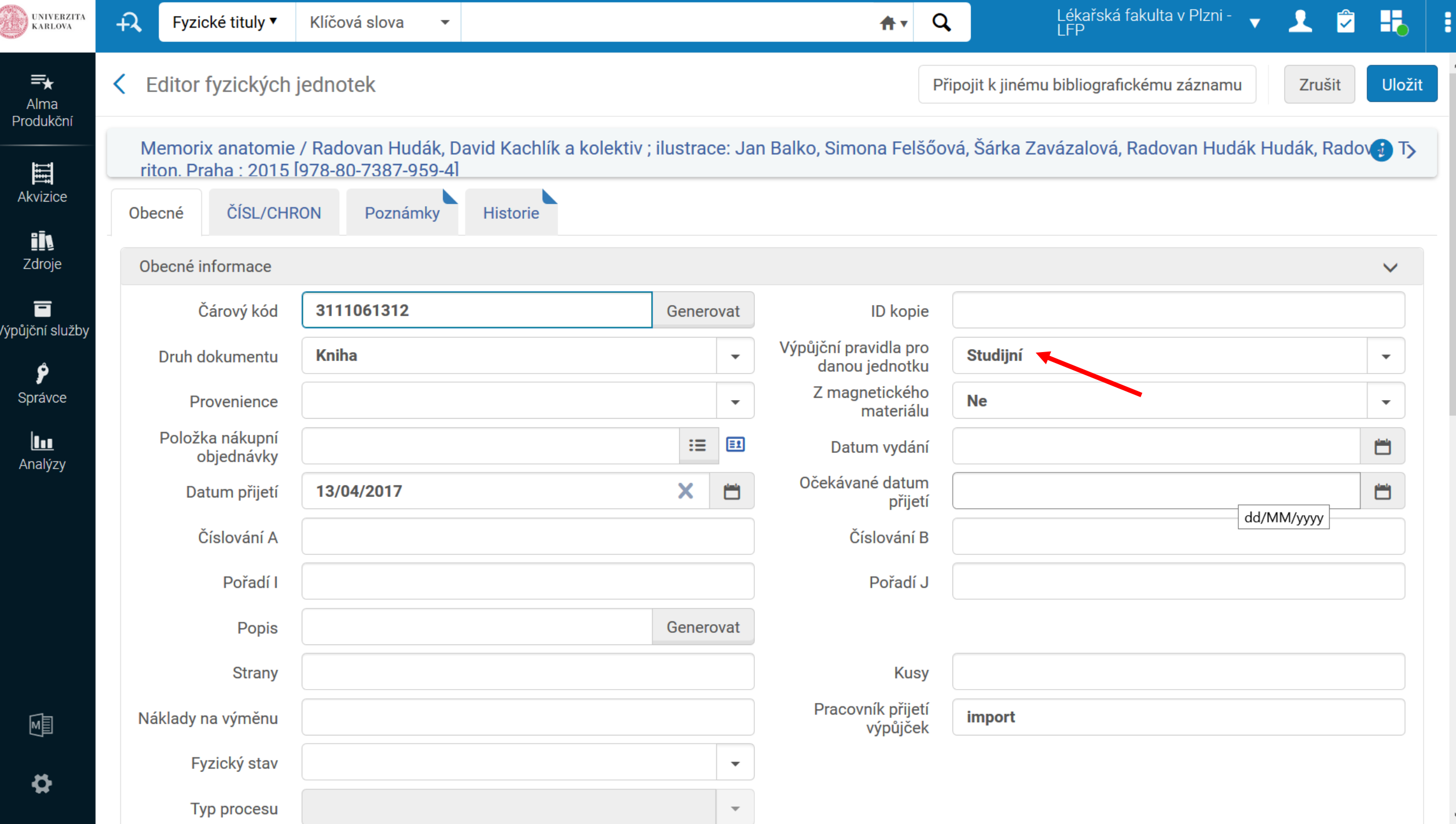

 $\land$ 

 $\checkmark$ 

# **Signatury**

- Signatura jednotky
- Signatura holdingu
	- Většinou/často je tato signatura prázdná to ničemu nevadí
	- Signatura holdingu označuje, kde se nacházejí "všechny jednotky titulu" v daném umístění; je to tedy společná signatura všech jednotek daného holdingu (jednoho titulu)
	- pro knihovny, které používají obě signatury: podívejte se, jak se zobrazují, jak to vypadá pro čtenáře

#### Pokr.

- Signatura jednotky je většinou/často jedinečná signatura jednotky, proto se hodí v Almě do signatury jednotky
- Jedinečná znamená i to, že jsou jednotky od sebe odlišeny např. malým písmenkem 12345a, 12345b
- Velmi zásadní jsou signatury pro vytváření holdingů pro Almu a jejich zobrazení v UKAŽi. Čím méně holdingů, na nichž je navázáno více jednotek, tím lépe.

# Holdingy

- Nedoporučujeme běžným pracovníkům výpůjčních pultů bez podrobné znalosti katalogizace upravovat holdingy
- Holdingy se upravují v metadatovém editoru, ve formátu MARC 21
- Jakákoliv nesprávná změna holdingu by mohla zapříčinit rozvázání s jednotkou

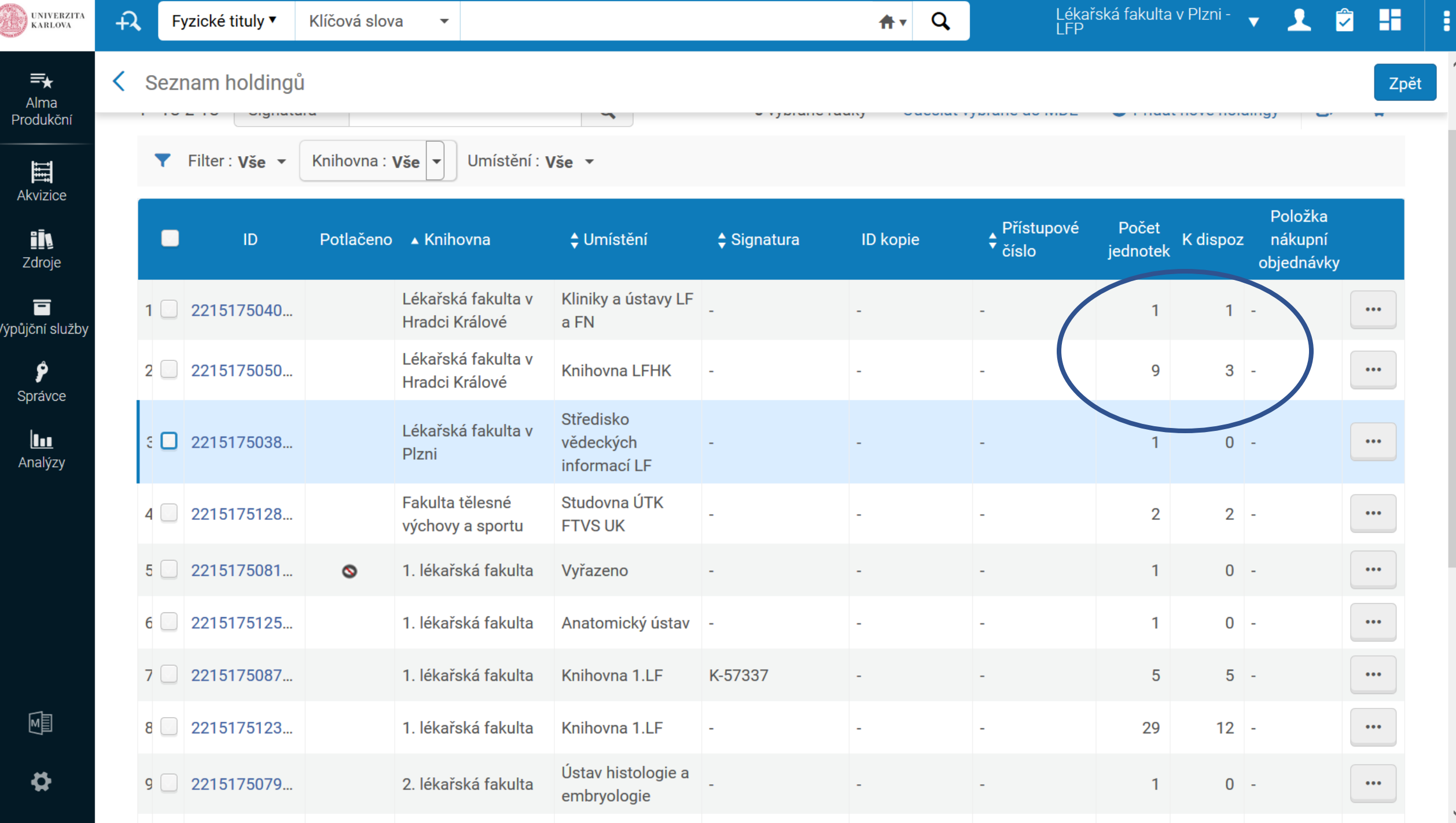

### Na co je potřeba dát pozor

- · Jednotky, které jsou půjčené
- · NEMĚNIT VÝPŮJČNÍ PRAVIDLA

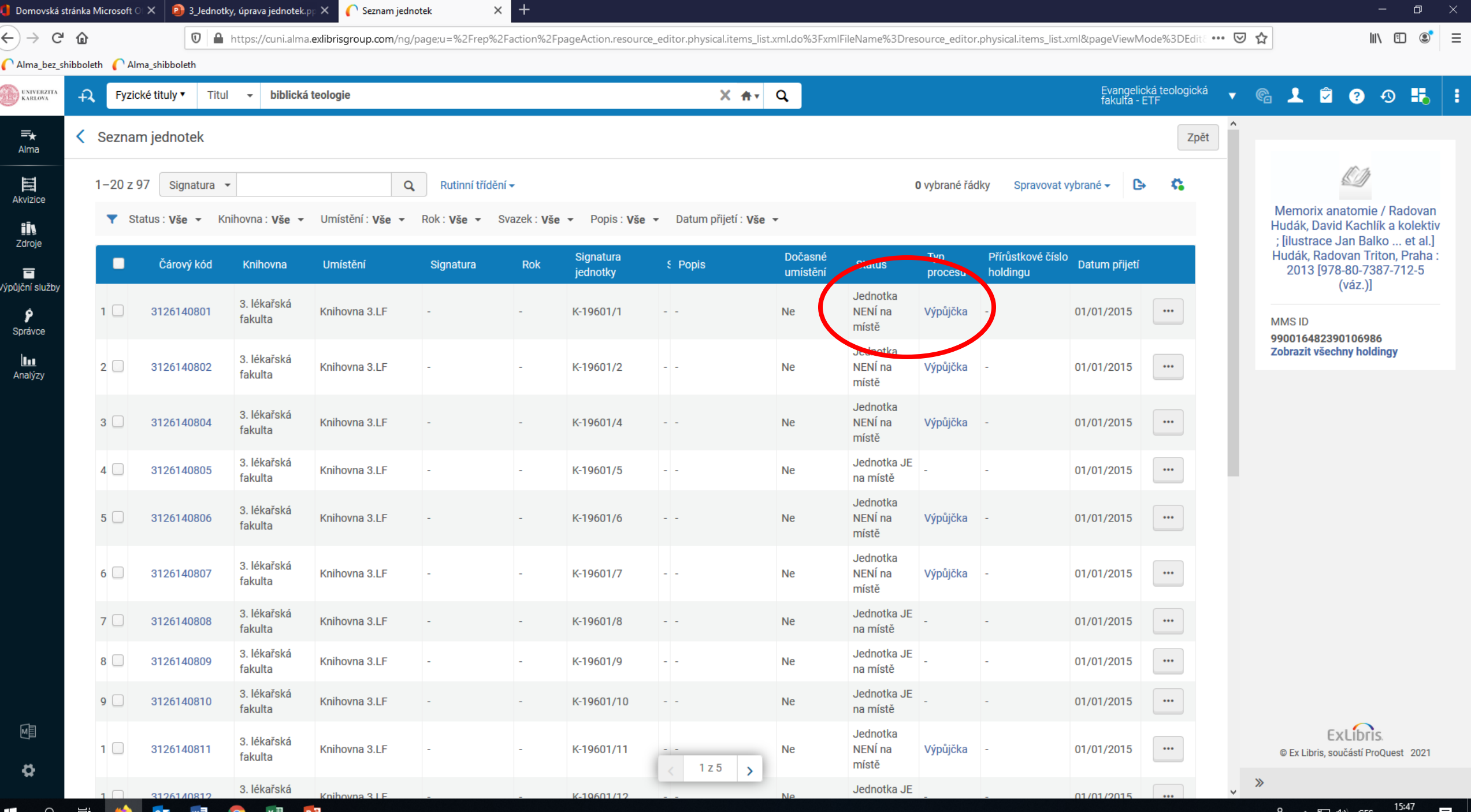

omovská stránka Microsoft  $\circ\!\!+\!\times\; \|\mathbf{P}\!\!\|$  3\_Jednotky, úprava jednotek. $\textsf{pp}\times\bar{\mathbb{R}}$  $\bigcap$  Editor fyzických jednotek  $\times$  +

 $\boxed{\textbf{0}}$  https://cuni.alma.**exlibrisgroup.com**/ng/page;u=%2Frep%2Faction%2FpageAction.resource\_editor.physical.item\_general.xml.do%3FxmlFileName%3Dresource\_editor.physical.item\_general.xml&pageViewMode%: ••• ⊙ ☆

#### 

 $\rightarrow$   $C$   $\hat{\omega}$ 

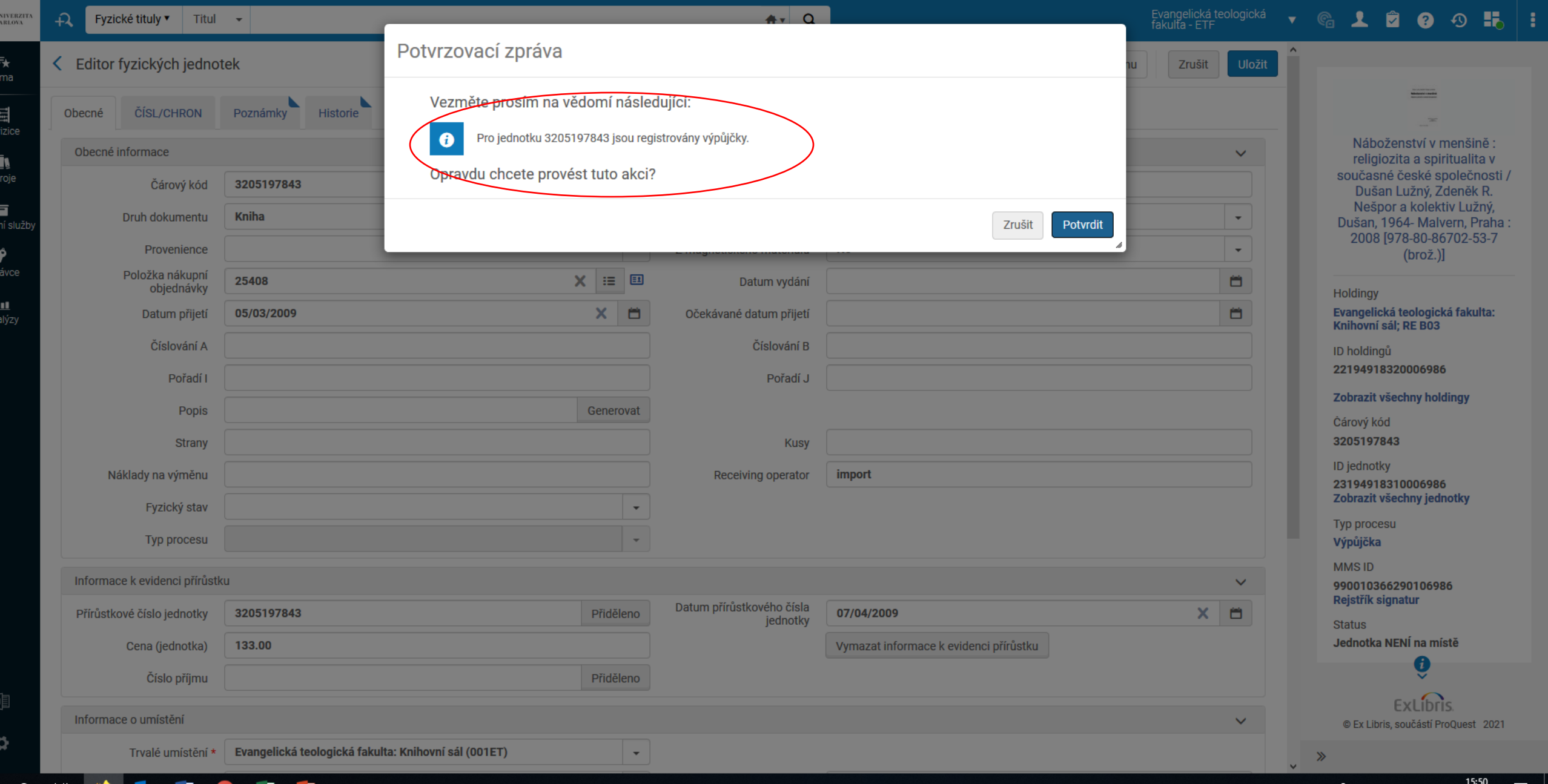

### Mazání jednotek

- Vymazat / Withdraw jednotky se vesměs nemažou ale vyřazuji
- Vyřazení viz wiki: [https://wiki.alma.cuni.cz/index.php?title=Spr%C3%A1va\\_%C3%BAbyt](https://wiki.alma.cuni.cz/index.php?title=Spr%C3%A1va_%C3%BAbytk%C5%AF_-_vy%C5%99azov%C3%A1n%C3%AD) k%C5%AF - vy%C5%99azov%C3%A1n%C3%AD

#### $\langle$  Seznam jednotek

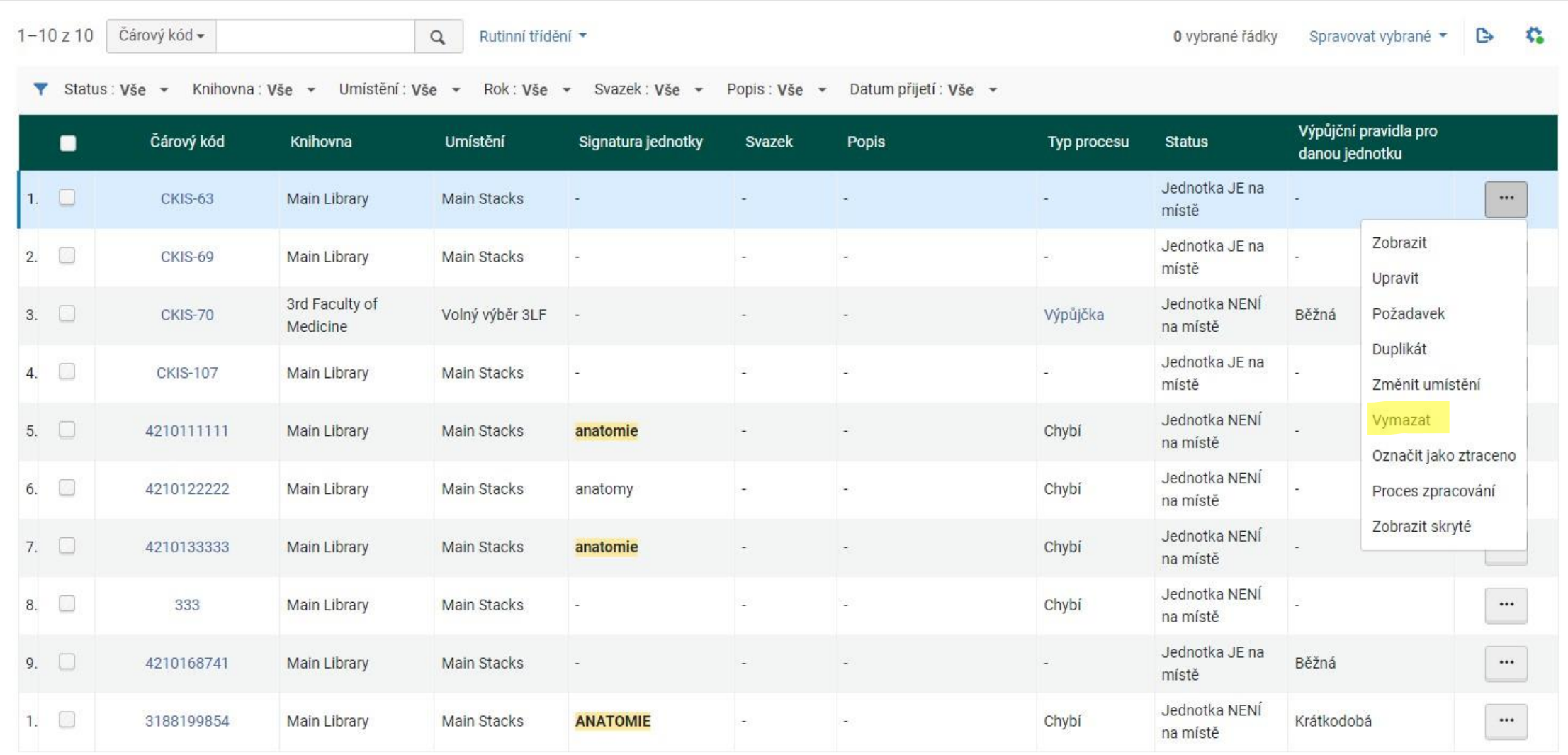

Zpět